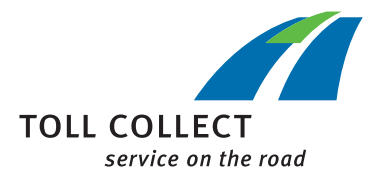

## Upute

## PREUZIMANJE OBRAČUNSKIH **DOKUMENATA**

Prijavite se na korisnički portal.

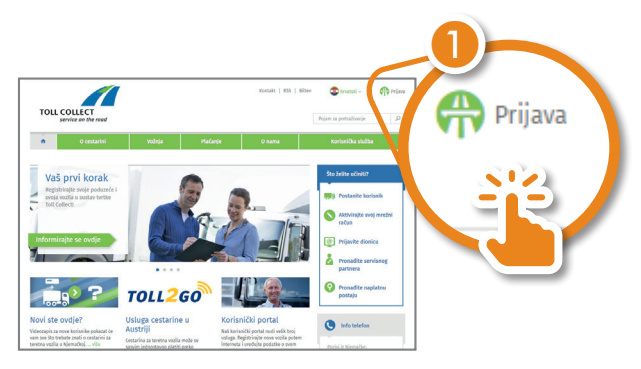

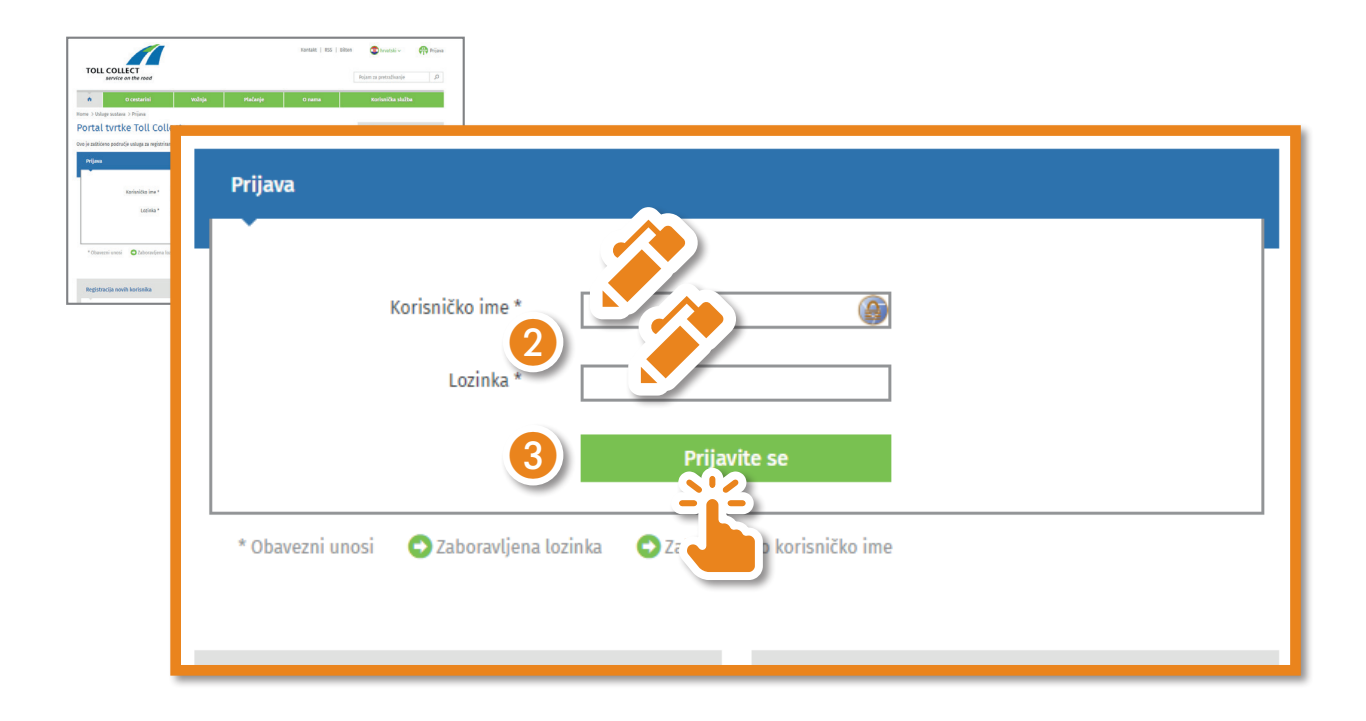

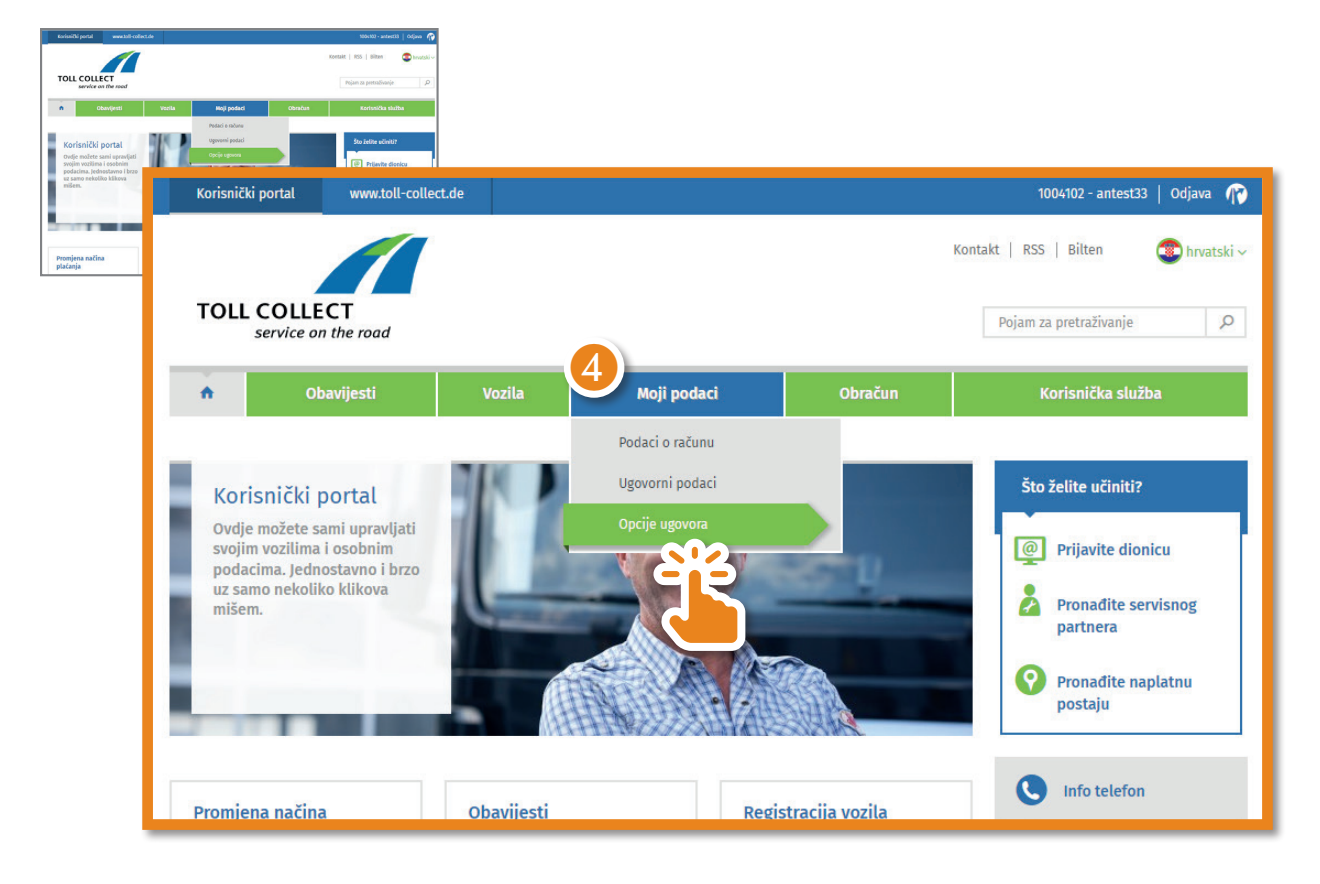

Idite na "Moji podaci" i odaberite "Opcije ugovora".

Sada možete promijeniti način dostave svojih obračunskih dokumenata. Kako biste to učinili, kliknite na "Uredi".

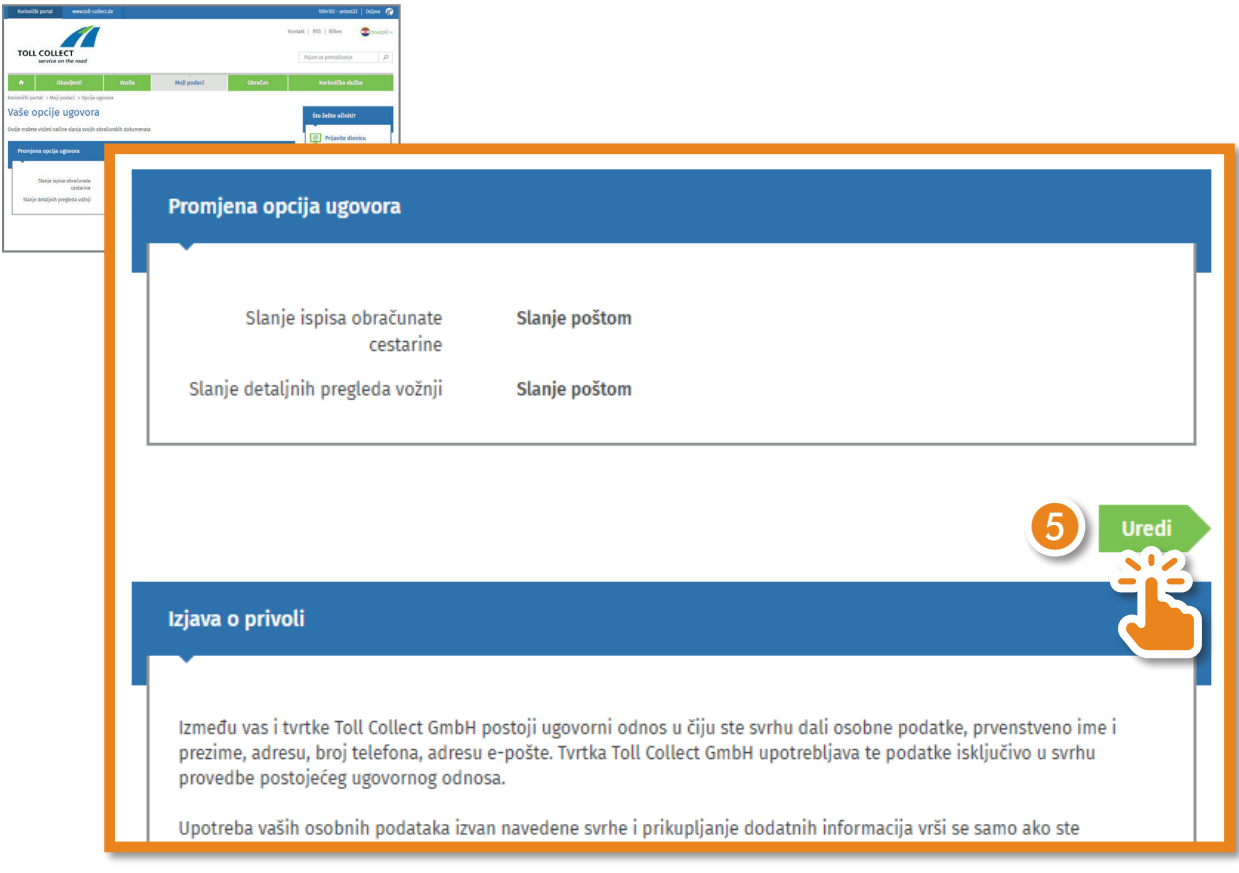

Odaberite "Obavijest e-poštom" i kliknite na "Provjeri podatke".

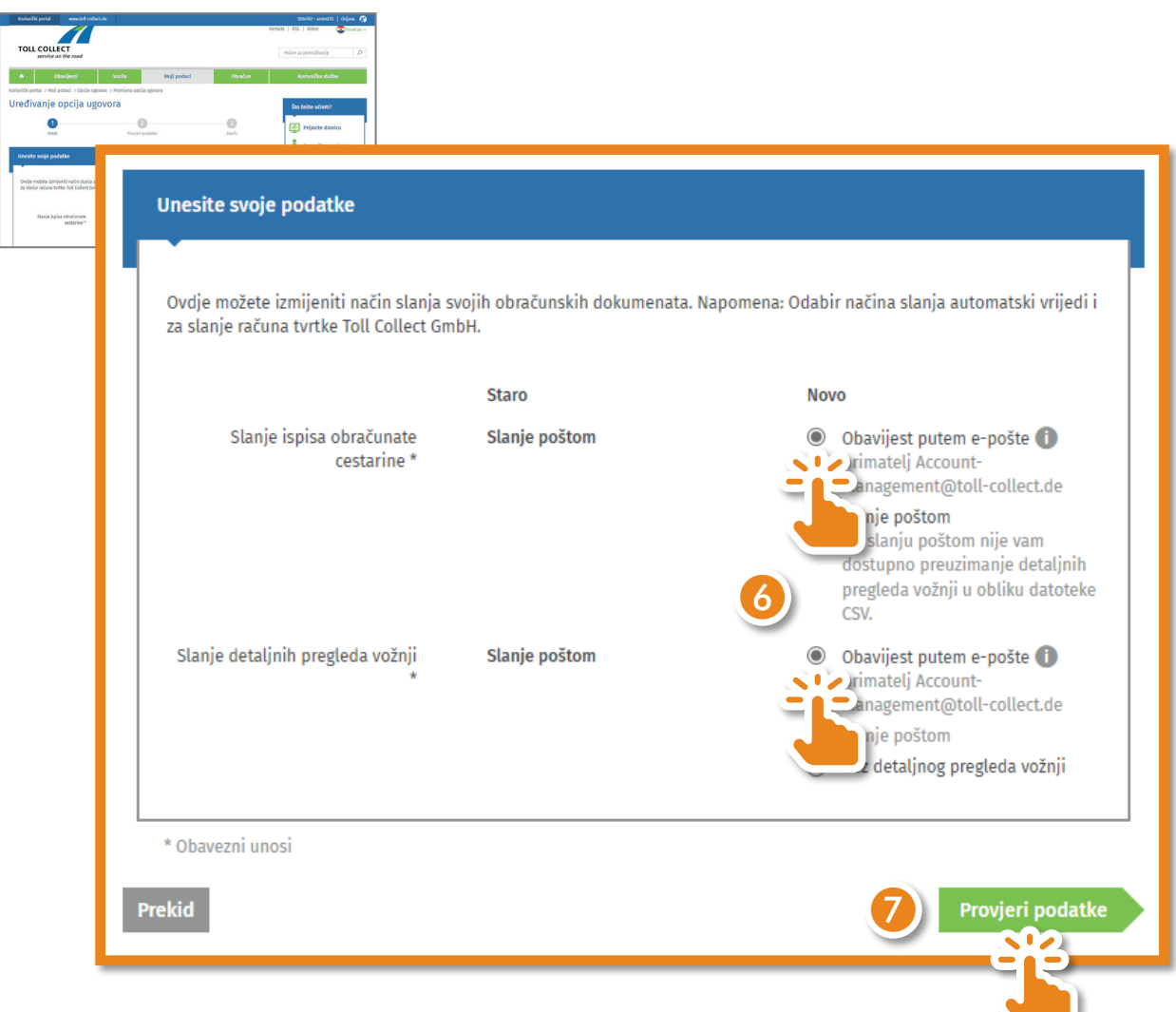

Provjerite svoje podatke. Ako je adresa e-pošte točna, kliknite na "Slanje".

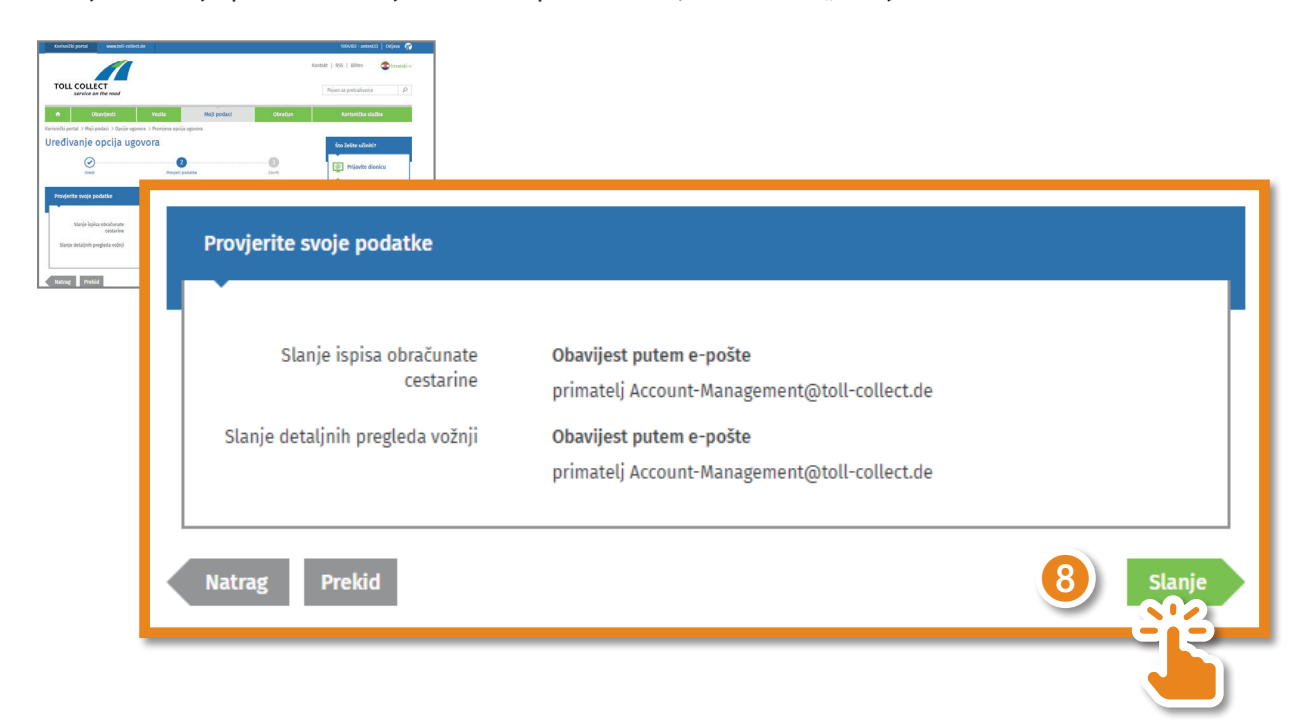

- 1

Uspješno ste aktivirali preuzimanje svojih obračunskih dokumenata.

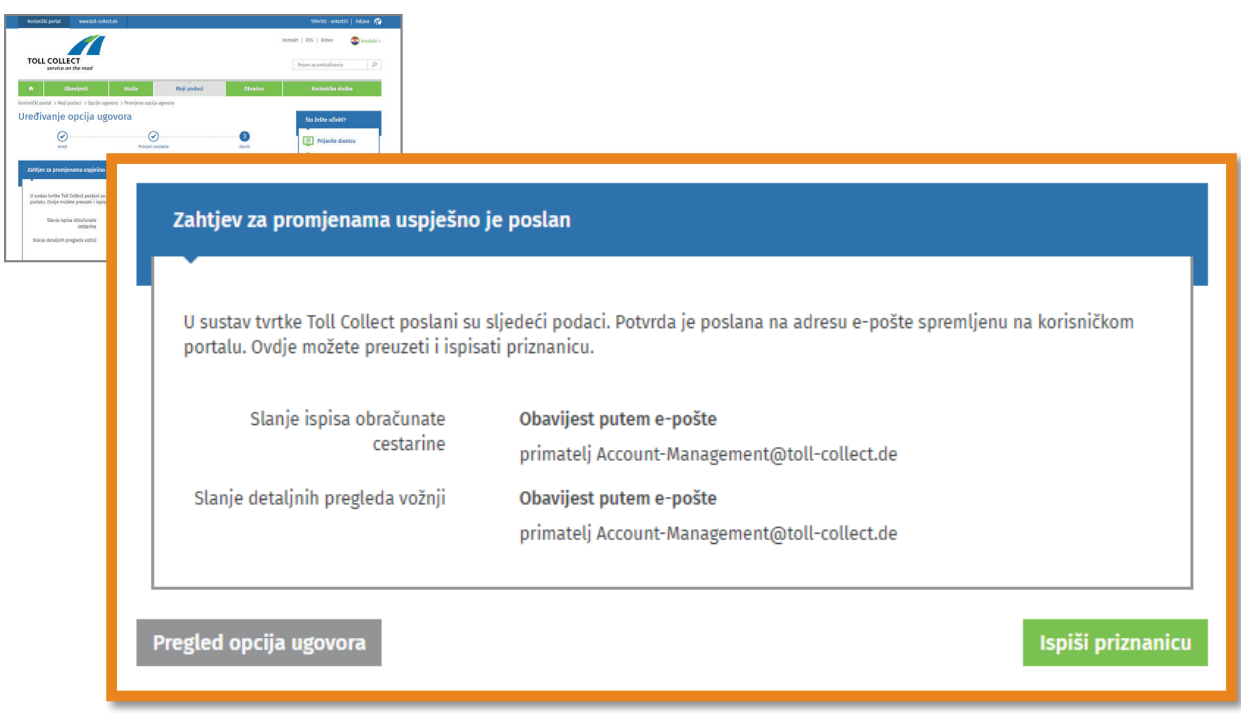

Bit ćete obaviješteni e-poštom čim novi dokumenti budu dostupni. Dokumente zatim možete pregledati na korisničkom portalu pod "Obračun" – "Obračunski dokumenti".

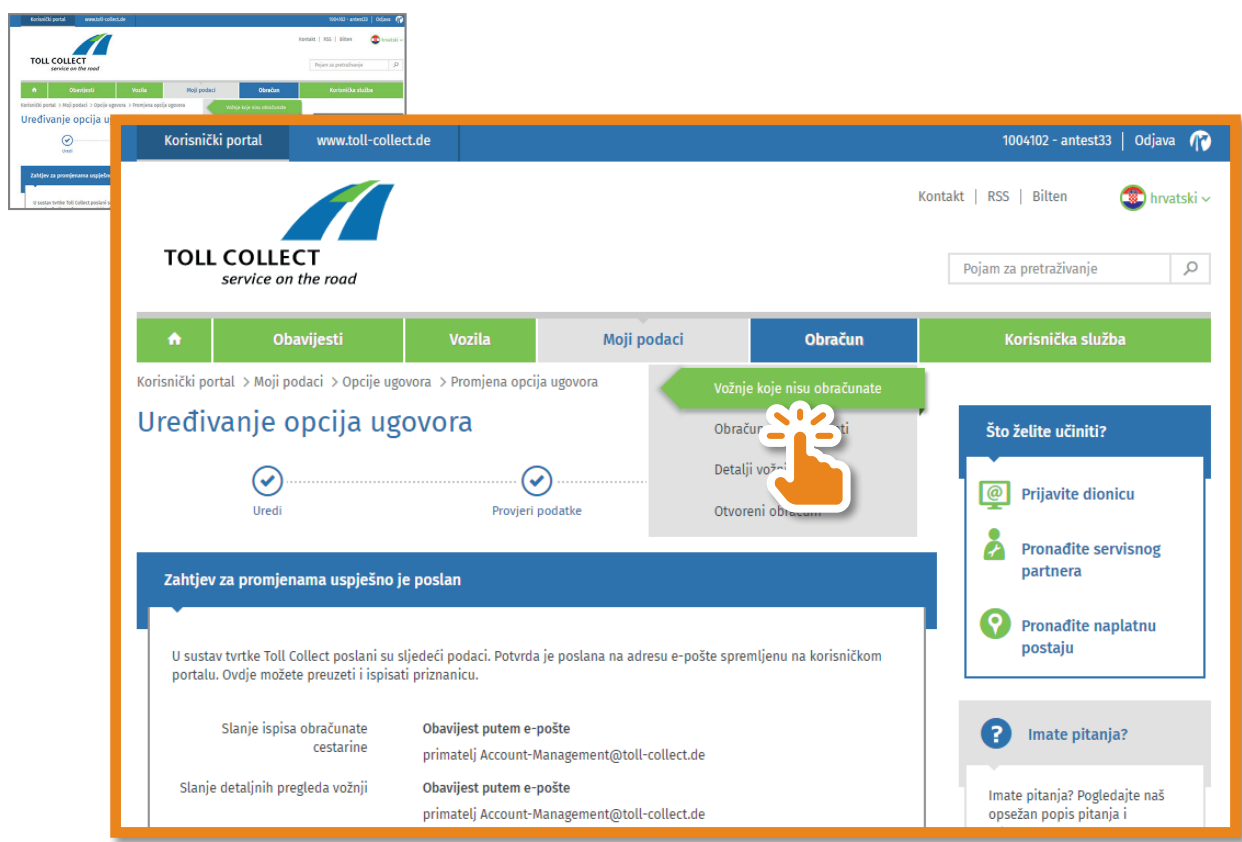

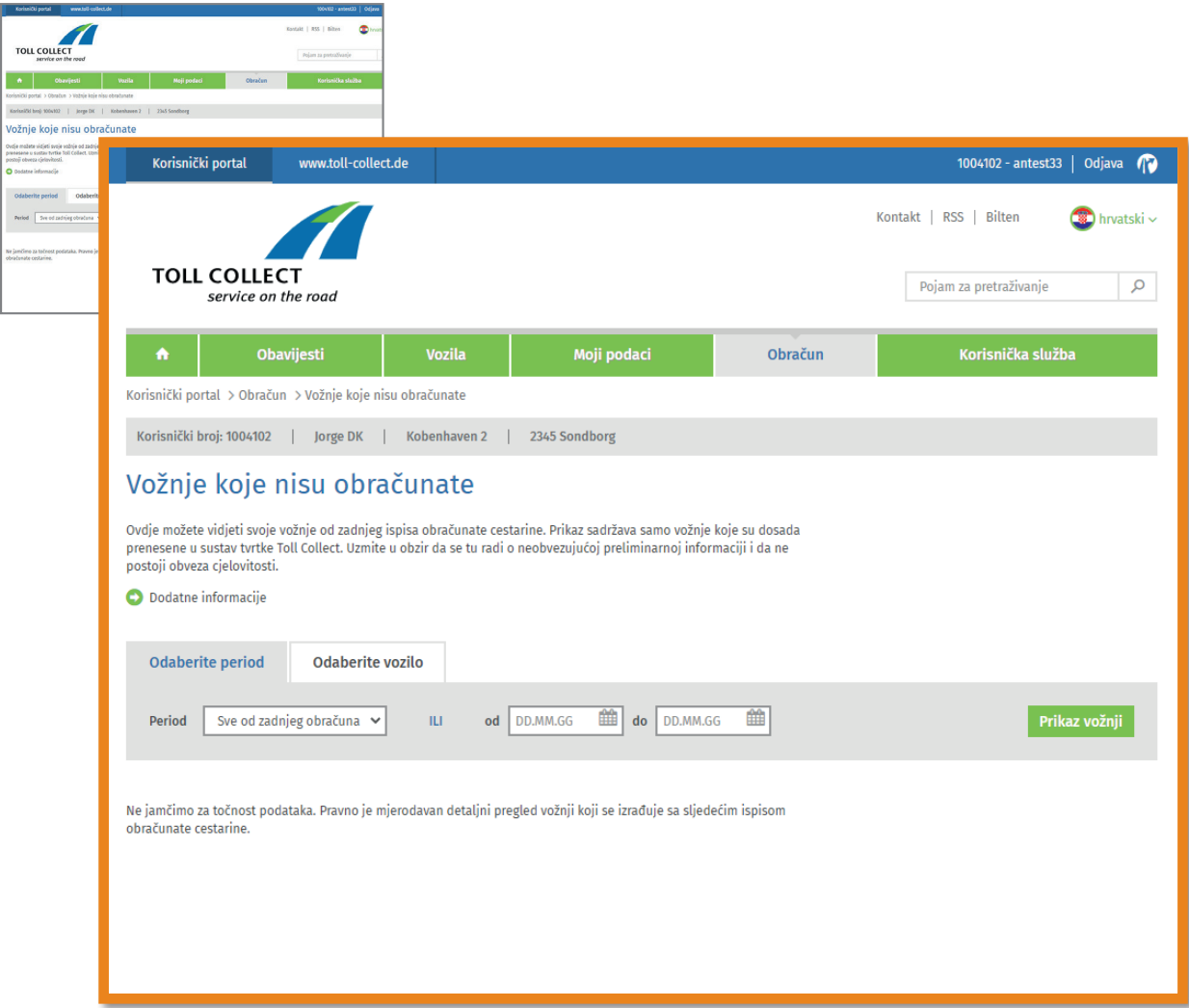